## **Инструкция по заполнению признака РДДМ Движение Первых в Виртуальной школе**

В системе «Виртуальная школа» появился функционал учета обучающихся, состоящих в общероссийском общественно-государственном движении детей и молодежи «Движение первых».

Для заполнения признака РДДМ «Движение первых» в Виртуальнойшколе необходимо:

1. Перейти в карту ученика.

2. В карте ученика развернуть раздел «Общие сведения о ребенке».

3. Поставить галочку РДДМ «Движение первых». Нажать на кнопку «Сохранить».

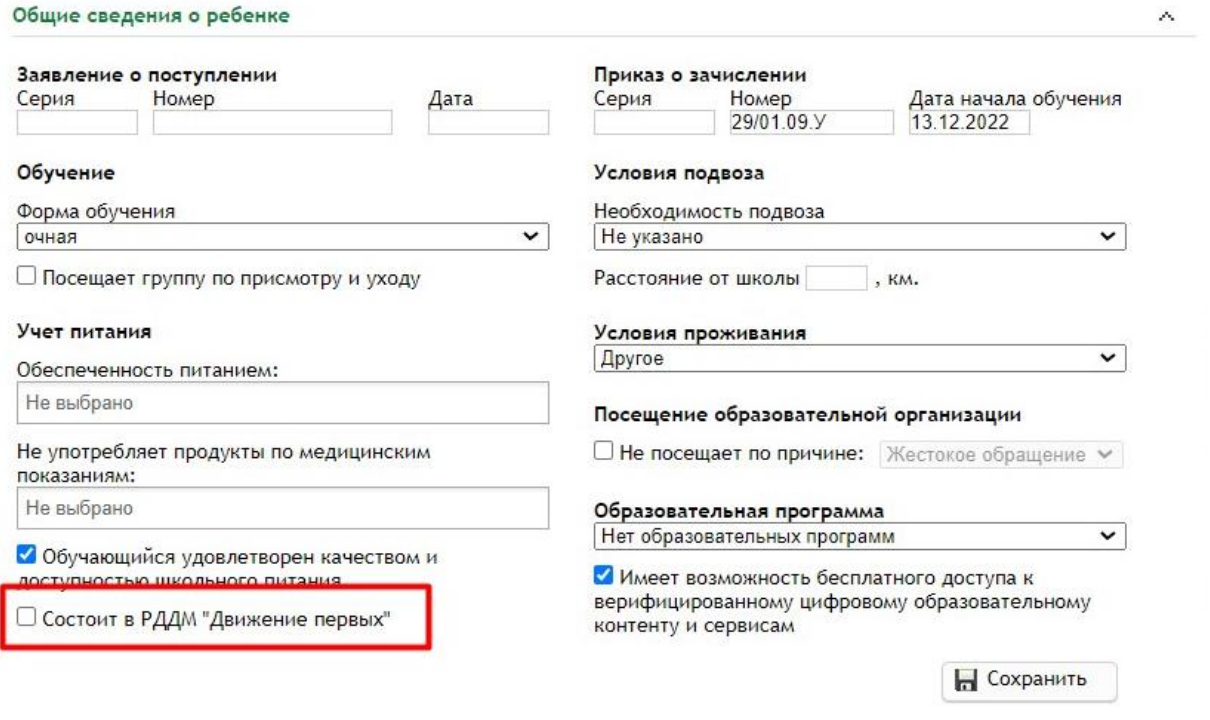

Проверить заполнение признака можно отчетом, который называется «Отчет по списку обучающихся». В отчет добавлен новый столбец – «Состоит в РДДМ «Движение первых». AF AG AH AM

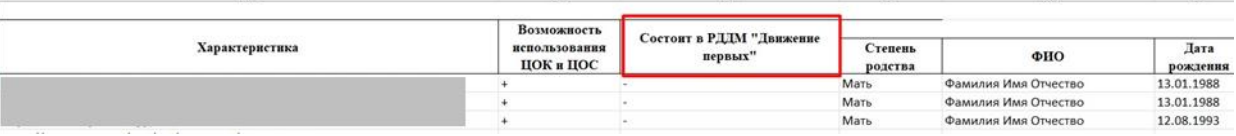

Если признак заполнен, будет отображаться «+». Если признак не заполнен, будет отображаться «-».